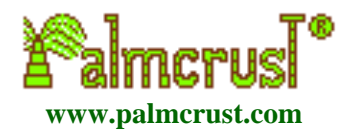

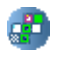

# **XFig**

**A cross−number puzzle game For PalmOS**

**User Manual**

Version 1.0 Author [Michael Glickman](mailto:%22Michael%20Glickman%22%20%3Cpalmcrust@yahoo.com%3E) September, 2004

# **Content**

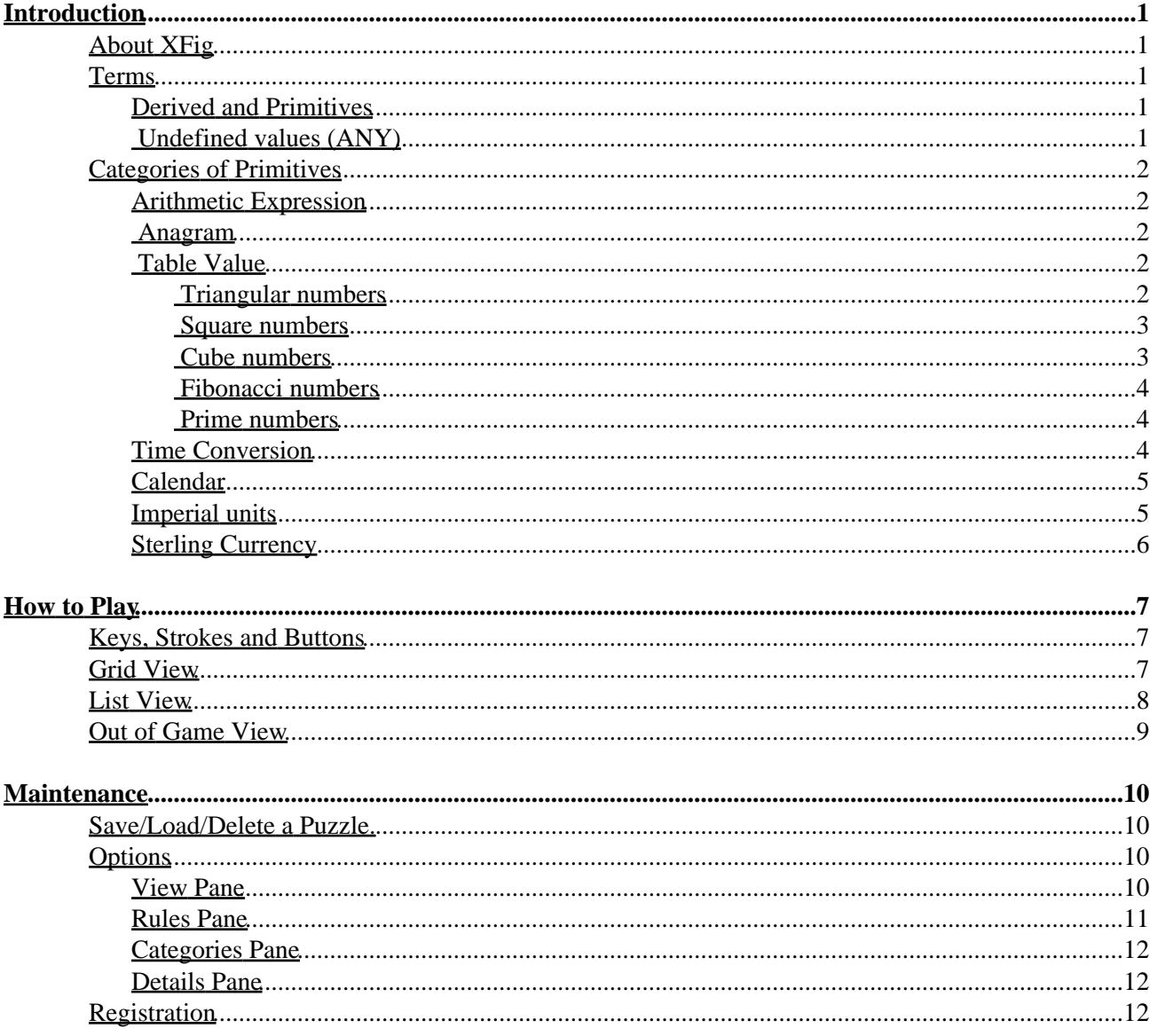

# <span id="page-2-0"></span>**Introduction**

# <span id="page-2-1"></span>**About XFig**

XFig puzzle is similar to crossword but with numbers instead of words.

This implementation is inspired by *X−Figure* program for MS Windows developed in mid 90s by *Alan Shaw*.

This release is developed and supported by *Michael Glickman* for *Palmcrust (Australia)*.

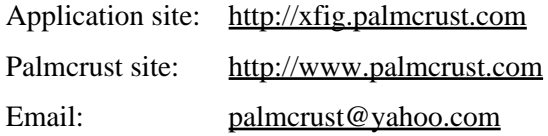

## <span id="page-2-2"></span>**Terms**

## <span id="page-2-3"></span>**Derived and Primitives**

There are two types of entries: horizontal (across) and vertical (down), while each entry is provided with a clue. To solve a puzzle you need to find consistent answers to all its clues.

We use term *derived entry* for an entry which value depends on on values of one or two entries, e.g. "29down plus 2004", or "29down times 2across".

As opposed to that, a *primitive entry* does not depend on any other entry.

Example of primitives:

```
(4886+16764)/6
A prime number
Digits 123 rearranged
```
You normally start a puzzle by solving primitives getting to a derived entry as the relevant values are known.

## <span id="page-2-4"></span>**Undefined values (ANY)**

A clue might contain an undefined value ANY, for example

25down / ANY Pence in ANY florins

Introduction 1

207 / ANY \* 3

ANY may be substituted by any whole number, so that the result is also a whole number, and of course it should be consistent with crossing entries.

Appearance of ANY is optional (see Options) and is limited to provide a small choice of numbers.

## <span id="page-3-0"></span>**Categories of Primitives**

The following categories of the primitives are supported:

### <span id="page-3-1"></span>**Arithmetic Expression**

Any arithmetic expression, where + − \* / are used for addition, subtraction, multiplication and division respectively in the clues.

Slash ( $\ell$ ) is also used with common fractions, i.e. 3/4 for "three quarters", while two periods (..) separate integral and fractional parts in a mixed fractions, such as 1..6/7 for "one and six sevenths" If ANY is used as a divisor, the result of division must be a whole number. For example, in expression 207/ANY\*5 , only divisors of 207 (1, 3, 9, 23, 207) can be used for ANY , whereas 5 is inapplicable even though the overall result would be a whole number.

## <span id="page-3-2"></span>**Anagram**

An anagram is a rearranged (scrambled) number.

For example, the answer for a clue "Digits 252 rearranged" may be one of the following three: 522, 252, 225, while for digits 123 there are six choices: 123, 132, 213, 231, 312, 321.

You can make your life harder by avoiding repeating digits in anagrams (see Options).

### <span id="page-3-3"></span>**Table Value**

A value taken out of a table. Each of the tables can be enabled or disabled for generation (see Options).

#### <span id="page-3-4"></span>**Triangular numbers**

A triangular number is represented by a triangle, as shown in the following diagram:

 \* \* \* \* 1 \* \* 3 \* \* \* 6

 $\star$ 

Triangular numbers are given by the formula  $n*(n+1)/2$ , where n is a positive integer.

The table of up to 4 digit triangular numbers is given below:

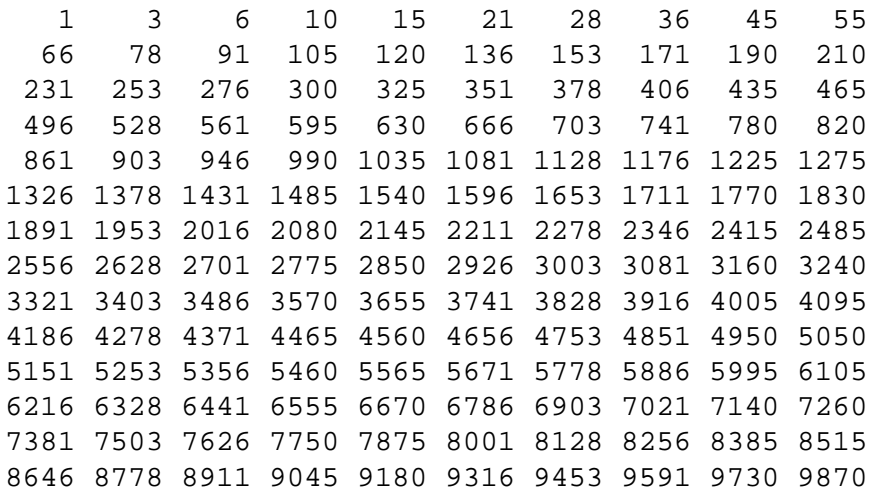

#### <span id="page-4-0"></span>**Square numbers**

A square number is represented by a square:

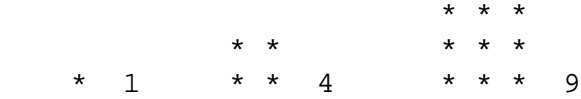

Square numbers are actually whole squares ( n\*n, where n is a positive integer).

The table of up to digit square numbers follows:

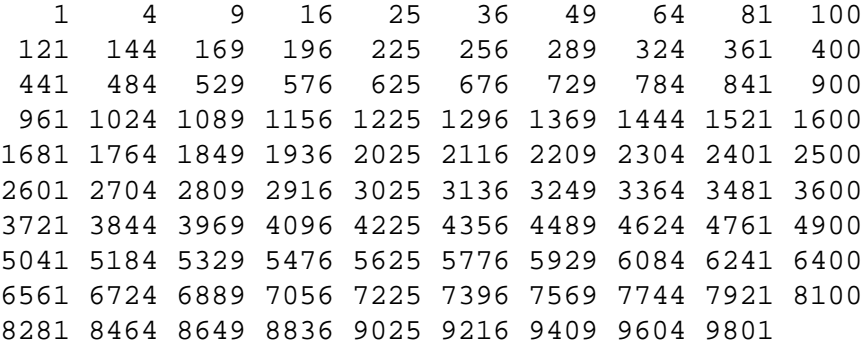

#### <span id="page-4-1"></span>**Cube numbers**

Cube numbers are whole cubes  $(n*n*n)$  as given by the following table:

 1 8 27 64 125 216 343 512 729 1000 1331 1728 2197 2744 3375 4096 4913 5832 6859 8000 9261

#### <span id="page-5-0"></span>**Fibonacci numbers**

Fibonacci numbers are given by the following recursive rule:

 $a_1 = 1$ ,  $a_2 = 1$ ,  $a_n = a_{n-1} + a_{n-2}$  (n>2)

i.e. first two Fibonacci numbers are 1s, while each of the following numbers is a sum of the preceding members.

The table of up to digit Fibonacci numbers:

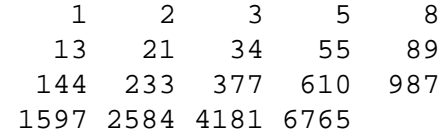

#### <span id="page-5-1"></span>**Prime numbers**

A prime number is a number which has no divisors apart from 1 or itself.

This implementation uses up to digit prime numbers given by the following table:

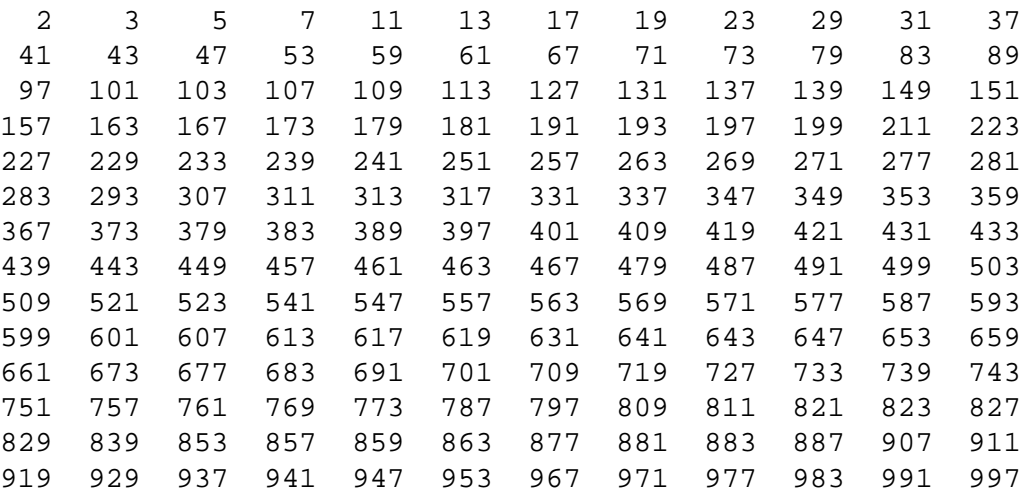

### <span id="page-5-2"></span>**Time Conversion**

A Time Conversion clue deals with converting seconds, minutes and days to each other, for example:

Hours in 29 days Seconds in two hours Minutes in ANY hours The last clue may appear only if undefined values are enabled.

## <span id="page-6-0"></span>**Calendar**

A calendar clue asks to evaluate number of days or week for a particular interval, for example:

Days years 1999 up to 2000 Weeks Nov2003 up to Oct2005 Days 12Nov1997 − 10Jan1999

Note, that in case period boundaries are years or months (like first two clues in the example above), both years/months are included in the period, while in case period boundaries are particular dates (similar to last clue in the above example), the end date is not contained in the period. Weeks refer to number of full weeks in the period.

An undefined value, if enabled, may stand for a year, e.g.

Days 4AprANY to 5Jun1997

### <span id="page-6-1"></span>**Imperial units**

This category is related to conversion between imperial measuring units of same nature:

Sq feet in five sq.yards Pints in 32 quarts Rods in ANY acres

The relations between imperial units are given by the following table:

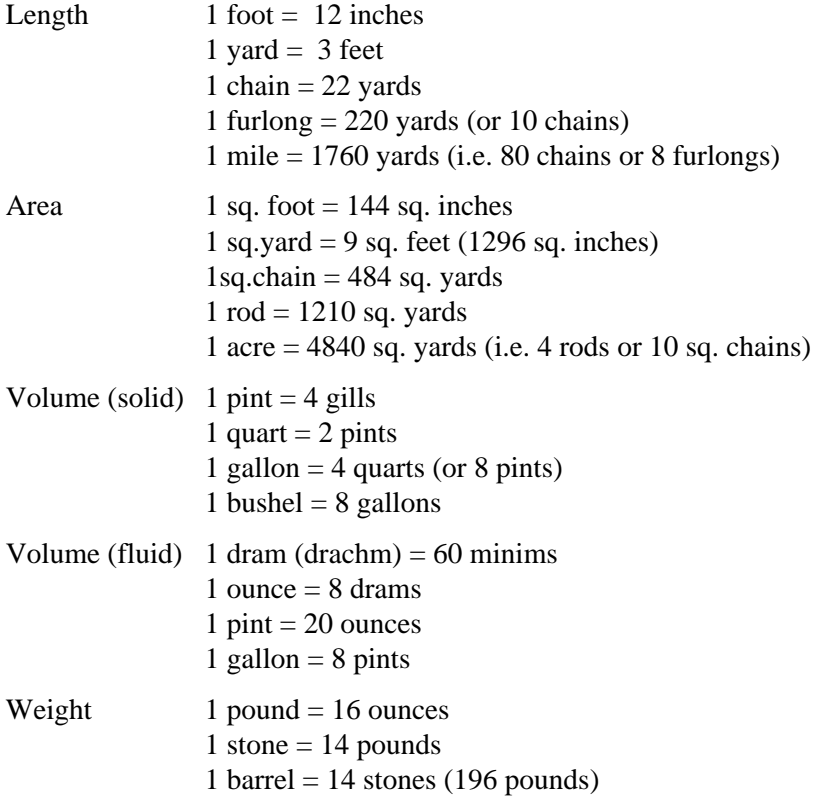

## <span id="page-7-0"></span>**Sterling Currency**

A challenge for those who are nostalgic for the old monetary system used in UK and some Commonwealth countries before decimalisation.

The main sterling coins were *pound*, *shilling* and *penny* , or LSD for short (Latin coin names: Lib − pound, Solidus − shilling, Denarus − penny), and a price was commonly written as £L/S/D. In LSD notation dash(−) is commonly used for no pence, while L part is omitted with a price less than a pound.

Examples:

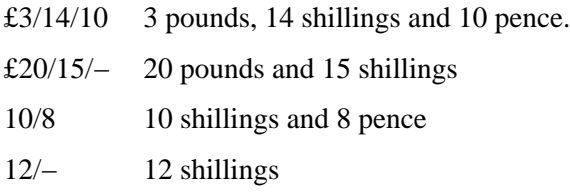

Other coins like *farthing, groat*, *florin* were used in old days.

Here is the conversion table:

1 penny  $=$  4 farthings 1 groat  $=$  4 pence 1 shilling  $= 12$  pence (or 3 groats) 1 florin  $= 2$  shillings 1 pound  $= 20$  shillings

Therefore £3/14/10 worth (3\*20+14)\*12+10, or 898 pence.

In this implementation ANY, if enabled, may stand for pounds in LSD notation, e.g.

Pence in £ANY/14/5

# <span id="page-8-0"></span>**How to Play**

# <span id="page-8-1"></span>**Keys, Strokes and Buttons**

Each Palm or compatible device has six *hard keys* located usually below the screen.

PalmOS assigns system actions to a hard keys (Hard1 – Date Book, Hard2 – Address Book, etc), however this application uses the keys for its own purposes, therefore we just number them from left to right: Hard1, Hard2, HardUp , HardDown , Hard3, Hard4.

*Strokes* Left, Right , Up , Down, Back, 'x' , etc refer to corresponding Graffiti strokes, or keys where keypad is available.

*Screen Buttons* are "soft buttons" provided by the application and accessible with a stylus.

## <span id="page-8-2"></span>**Grid View**

A puzzle starts in *Grid View* which shows the puzzle as a grid.

<span id="page-8-4"></span>Tapping a grid square highlights corresponding entries, and the relevant clues are shown below the grid. In case *Highlight References* option is enabled, the referred entries for each derived entry are also highlighted. Tap same grid square again to select a particular entry, horizontal (across) or vertical (down). To avoid multiple taps you can simply drag the stylus horizontally or vertically to select the direction.

More ways to select a specific direction:

- hold Hard1 (or Hard4) key and tap two grid squares for the entry you wish to choose;
- tap a clue for the direction you wish to select, tap a blank clue for reverting to double selection.

To *enter a digit* for selected position either tap a screen button for this digit, or enter the digit as a stroke. In case a single entry is selected entering a value advances selection to the next position.

You can *move the selected position* using hard buttons or stroke:

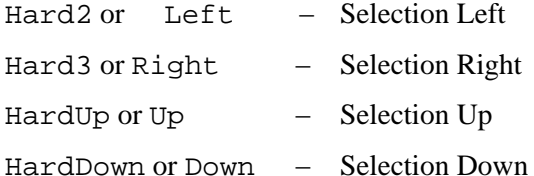

<span id="page-8-3"></span>The clues may appear with *Validation Marks* to show the consistency of entered value with the clue:

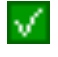

Entered value is consistent with the clue. A consistent clue is not necessary a solution, because of possible interference with some other entries.

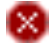

 $\mathbb{R}$  Entered value is inconsistent with the clue.

Consistency cannot be evaluated: non all digits are entered, or some referred values are undefined.

Screen buttons located to the right from the grid are:

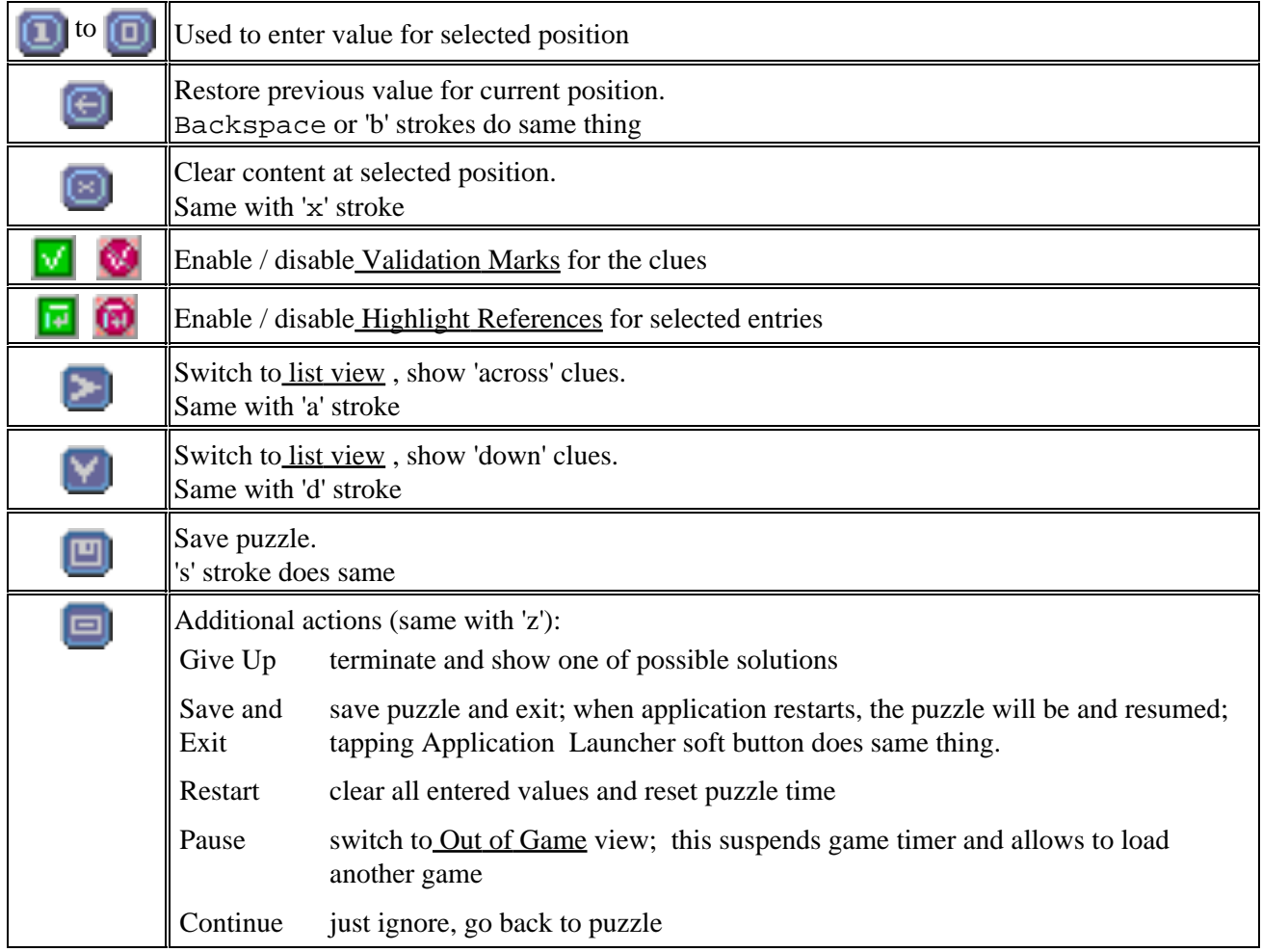

# <span id="page-9-1"></span><span id="page-9-0"></span>**List View**

In *List View* the clues for horizontal, or vertical entries are listed. The direction of listed entries is indicated by the header that shows either "Across" or "Down". Tap the header to change direction of clues to the opposite.

You will find List View useful especially at start where you may list only primitives, while a derived entry appears as soon as its referred entries are solved.

Top left field contains entered value for selected entry and can be used for editing the puzzle. Blank places are marked as  $\overline{u}$  if any value is accepted, or  $\overline{u}$  if zero is not accepted (this applies to most significant entry digits). Tap a digit to increment its value. When Hard1 (or Hard4) is pressed while tapping a digit, its value decrements. You can also enter a value for current (underlined) digit using Graffiti or keypad if available. Entering 'x' clears the content of current position.

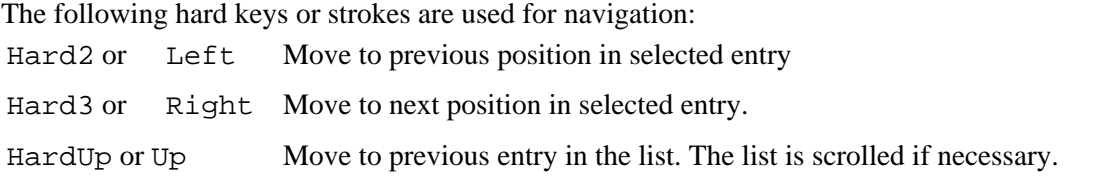

HardDown or Down Move to next entry in the list. The list is scrolled if necessary.

The bottom screen buttons specify view options:

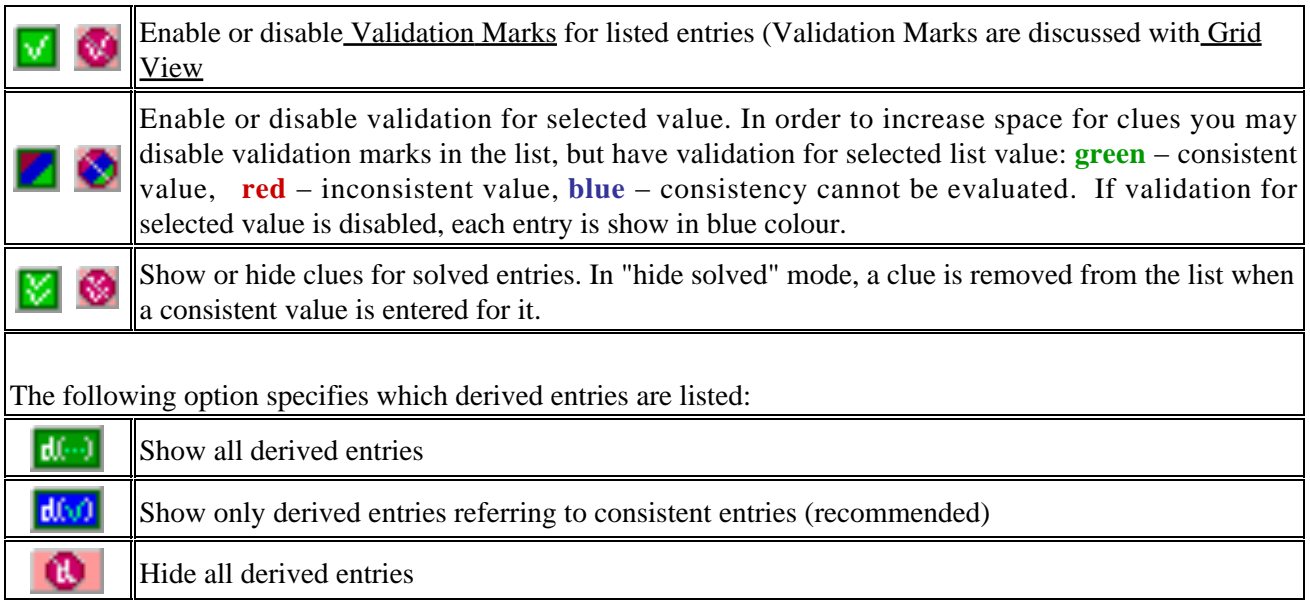

And finally:

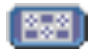

Return t[o Grid View](#page-8-2)

# <span id="page-10-0"></span>**Out of Game View**

The application switched to Out of Game View after puzzle terminates (solved or Give Up), or when Pause is selected from [Additional Actions](#page-9-1) menu.

While Out of Game the timer stops and values cannot be entered. However you can still view puzzle grid or lists.

The following buttons are shown in Out of Game View:

- **New** Start a new puzzle
- **Load** Load previously saved puzzle.
- **Optns** Show Options form
- **Help** Show instructions
- **About** Show application release notes
- **Resme** Resume a paused application
- **Exit** Exit to Application Launcher

# <span id="page-11-0"></span>**Maintenance**

# <span id="page-11-1"></span>**Save/Load/Delete a Puzzle.**

To *save a puzzle* tap **T** screen button i[n Grid View](#page-8-2) . This will bring up Gave Game form.

Save Game form lists saved puzzles. Select a puzzle in the list to overwrite it. To create a new entry select the last item in the list labelled ..New Entry.. You need to enter a name for the new entry in **Name** field. This field can be also used to change name for an existing entry. Tap Save button to save the puzzle. Tap Close button to return to game without saving a puzzle.

To *load a puzzle* tap Load screen button in [Out of Game View](#page-10-0) to activate Load Game form.

Load Game form lists saved puzzles. The list might include .. Default.. line for a puzzle saved automatically on Exit to Application Launcher (e.g. by selecting 'Save and Exit' from [Additional Actions](#page-9-1) menu). Information, such as date, size, elapsed time etc is shown for each saved puzzle. Select a puzzle and tap Load button to load selected puzzle. Tap Close button to return without loading a puzzle.

To *delete a saved puzzle* bring up either Save Game or Load Game form, select a puzzle in the list and tap Delete button. Deleting must be confirmed.

# <span id="page-11-2"></span>**Options**

Options form allows to specify difficulty of generated puzzle and playing conditions. To activate Options form tap **Optns** screen button from [Out of Game View](#page-10-0) .

Options Form consists of several panes **View**, **Rules**, **Categories** and **Details**. Current pane name is shown at the top right corner of the screen. Tapping pane name shows a popup list where you can select another pane to display.

<span id="page-11-3"></span>The panes are discussed below. **View Pane**

This pane specifies View options.

**Startup Settings**. Specify startup values for view properties that can be changed during the game i[n Grid](#page-8-2) [View](#page-8-2) or [List View](#page-9-0) .

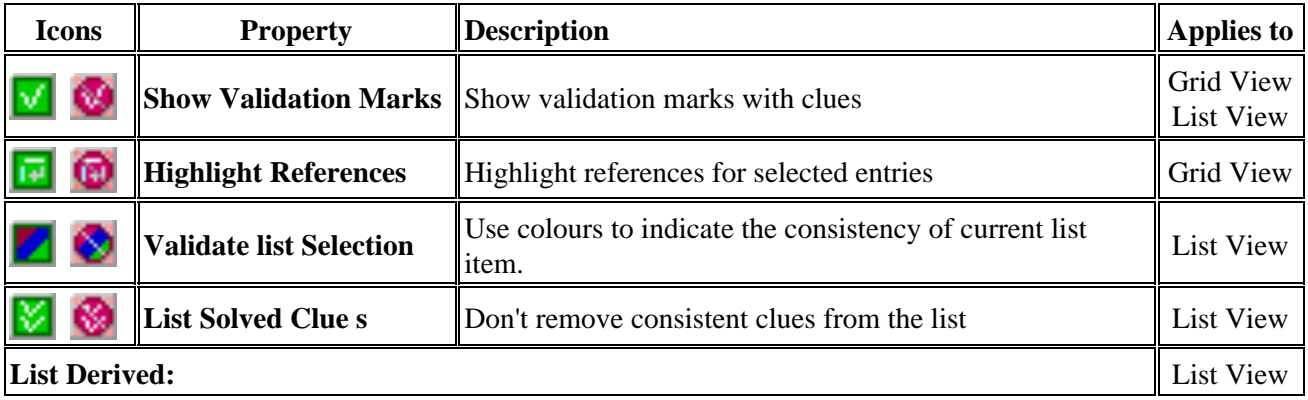

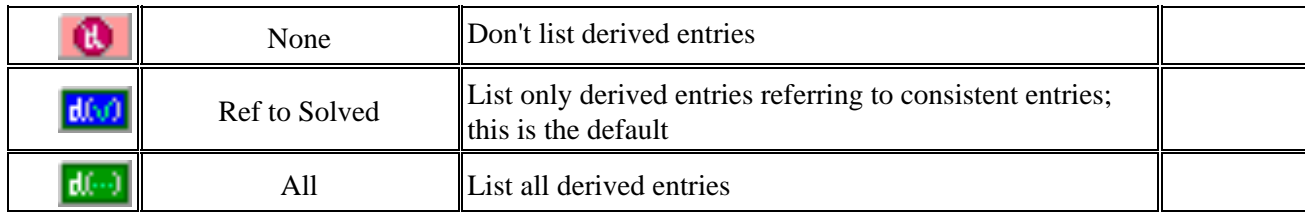

Appearance**.** View properties that remain same during a game.

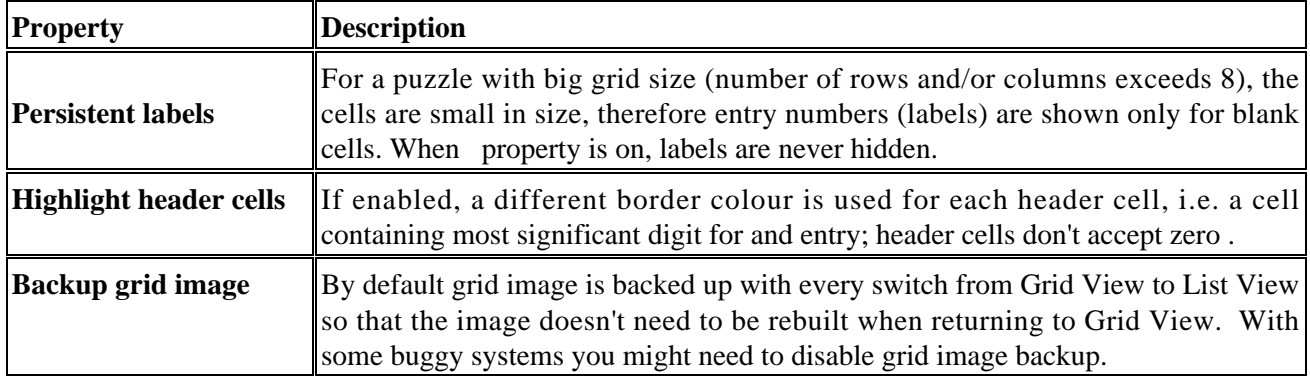

### <span id="page-12-0"></span>**Rules Pane**

Specifies general generation rules, and playing conditions.

**Grid size**. Number of columns and rows, default 12.

**Puzzle Shape.** Specifies how puzzle shape is generated.

Predefined select randomly one of predefined shape templates

Random don't use a template: generate a random shape

*Random option is the only choice for a puzzle with different number of rows and columns.*

**Time Limit.** Limit puzzle solving time to a particular interval, default − No Limit

*Solving time is limited to 10 minutes for an unregistered copy!*

**Share.** Percentage of particular entry types. Specified separately for horizontal (across) and vertical (down) entries.

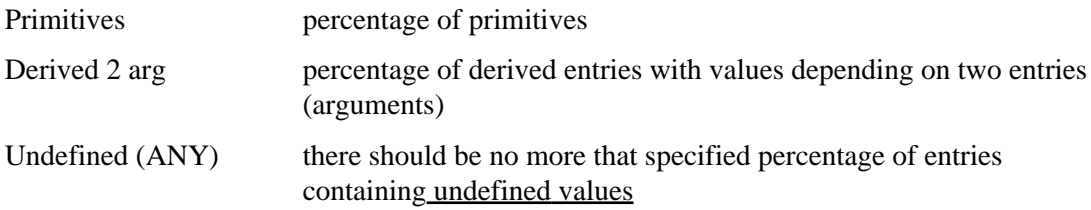

Default:

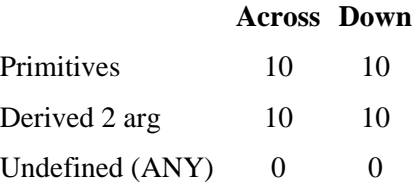

This means that at either direction there will be 10% primitives, 80% one argument derived entries, 10% two−argument derived entries, and no undefined values are used by default

## <span id="page-13-0"></span>**Categories Pane**

Specifies which categories of primitives are used in puzzle generation. Categories are discussed in [Categories](#page-3-0) [of Primitives](#page-3-0) sections.

For each used category you may *limit entry length* to particular number of digits. For example you may change Max length to 3 to avoid using 4−digit numbers for a particular category, or on the contrary, set both Min and Max to 4 to use only 4−digit numbers for a category.

## <span id="page-13-1"></span>**Details Pane**

Defined details related to selected categories.

**Anagram repeated digits.** Whether or not numbers with repeating digits (like 1123) can be used for anagrams (Se[e Anagram](#page-3-2) section for more)

#### **Table values**.

Which tables can be used for table value generation. See [Table Value](#page-3-3) section for the description of tables.

#### **Multiplication and Division.**

Allows/denies use of multiplication and division with arithmetic and derived entries (one and two arguments).

#### **Use undefined (ANY) with**.

Limits use of undefined values to particular categories: Arith. − arithmetic, Time − time conversion, Calend. − calendar , Sterling − Sterling currency, Derv1 − derived one argument, Derv2 − derived 2 arguments.

# <span id="page-13-2"></span>**Registration**

Advantages of a registered copy:

- no Registration Form at start
- no forced time limit on puzzle solving
- "Licensed to: <user name>" and "Registration date : <date>" at the bottom of About screen, instead of UNREGISTERED.

To register your copy you need to pay a small fee to one of XFig distributors:

<http://www.handango.com> <http://www.palmgear.com> <http://www.mobile2day.de> <http://www.pdassi.de>

You need to quote your User Name which will be used to generate the registration code. Once you received the registration code by email, enter it in the Registration Form and tap Register screen button. You have to restart the application in order to activate your registration.